# **Collaborate**

# **What is Collaborate?**

Blackboard Collaborate is a tool in which to conduct web-conferencing as well as comprehensive online learning.

# **Getting Started**

- You can only view sessions and recordings for courses in which you are enrolled
- If you are not enrolled in the course, contact the instructor for that course
- Collaborate is a complex tool. It is important that you confirm your ability to access collaborate before your first scheduled session.
- If the instructions below do not work for you, we are available to help at CLEhelp@nps.edu

# [Collaborate Current Service Status](http://status.blackboard.com/services/blackboard-collaborate---web-conferencing-us-hosted)

# **Connecting to a Session**

Use the [NPS Collaborate Test Session](https://sas.elluminate.com/m.jnlp?sid=2014002&password=M.D44A48767A4566153BA52F3CB70DBA) at any time to test your connection to a Collaborate Session. Instructions and troubleshooting for various operating systems are below.

- [Using Windows](https://wiki.nps.edu/display/SakaiCLE/Connect+to+Collaborate+with+Windows)
- [Using Mac](https://wiki.nps.edu/display/SakaiCLE/Connect+to+Collaborate+with+a+Mac)
- [Using IOS](https://wiki.nps.edu/display/SakaiCLE/Connect+to+Collaborate+with+IOS): for participants only works for viewing recordings that have been converted to MP4
- [Using Android](https://wiki.nps.edu/display/SakaiCLE/Connect+to+Collaborate+with+Android): for participants only works for viewing recordings that have been converted to MP4

#### **Troubleshooting**

- [Instructions to download the Collaborate Launcher](https://wiki.nps.edu/download/attachments/294519160/Download%20The%20Blackboard%20Collaborate%20Launcher%20for%20Windows%5B3%5D.pdf?version=1&modificationDate=1472146303000&api=v2) (pdf download)
- [Windows 10 Tiny Collaborate Window Issue](https://wiki.nps.edu/display/SakaiCLE/Windows+10+Tiny+Collaborate+Window+Issue)
- [If Collaborate won't run at all Try reassociating Collaborate with Java](https://wiki.nps.edu/display/SakaiCLE/Re-associate+Collaborate+with+Java+Web+Start)

# **For Instructors -**

#### **- Creating Sessions**

Sessions can ONLY be created using [Sakai.](https://cle.nps.edu/) NPS Staff and Faculty can contact clehelp@nps.edu to request a Sakai site which they can use to create sessions.

Once sessions are created, participants do not need to be enrolled in the course site to join. Session creators will get a Guest Link which they can email to desired participants.

- [How to add the Collaborate Tool a your Sakai site](https://wiki.nps.edu/display/SakaiCLE/Adding+the+Collaborate+Tool+to+a+Sakai+Site)
- [How to create a Collaborate Session through Sakai](https://wiki.nps.edu/display/SakaiCLE/Creating+a+Collaborate+Session)

#### **- Session Date/Times**

The Sakai Collaborate Interface detects your location so any dates/times specified will be in your timezone. Dates/Times will be adjusted for others in their own time zones.

## **- Orientations (created by vendor)**

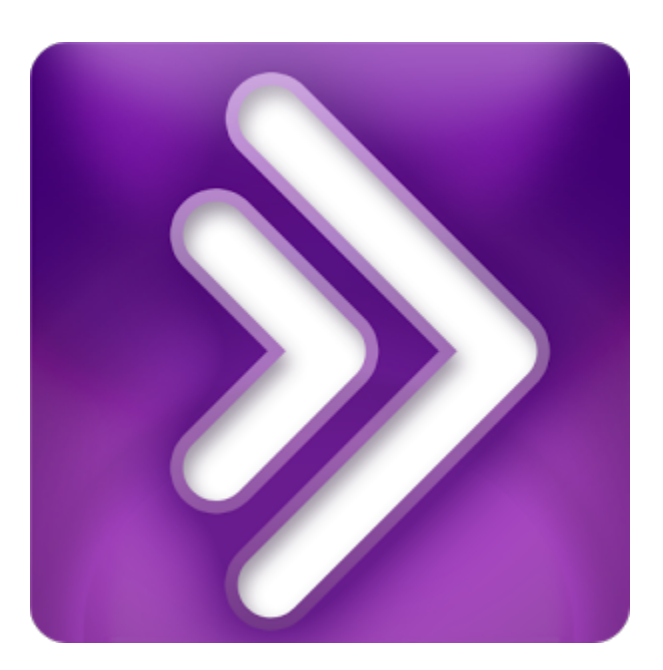

- $\bullet$ for [Students/Participants](http://www.brainshark.com/blackboardinc/vu?pi=zGLzYw5XBz35Sgz0) (O nline Video) and [Guide](https://wiki.nps.edu/download/attachments/294519160/Blackboard_Collaborate_Participant_Quick_Reference_Guide.pdf?version=1&modificationDate=1389143982000&api=v2) (pdf)
- for [Instructors/Moderators](https://sas.elluminate.com/p.jnlp?psid=2012-06-27.0714.M.875546EA538BCBDAD44EA8D3874623.vcr&sid=7) ( Collaborate Recording)

#### **- Recorded Trainings (created by NPS)**

- [Instructor](https://wiki.nps.edu/display/SakaiCLE/Collaborate+Instructor+Training) (mp4 video)
- [Student](https://wiki.nps.edu/display/SakaiCLE/Collaborate+and+Sakai+Student+Orientation) (mp4 video)

Download the [Powerpoint file](https://wiki.nps.edu/download/attachments/294519160/Collaborate_Instructor_training.ppt?version=2&modificationDate=1393965313000&api=v2) used in the training.

If your NPS groups will like a live training session, please contact cleh elp@nps.edu to submit a request.

# **[In-Session How To](https://wiki.nps.edu/display/SakaiCLE/In-Session+How+To%27s) [Guides](https://wiki.nps.edu/display/SakaiCLE/In-Session+How+To%27s)**

How to perform specific tasks in Collaborate with the improved user interface

# **Collaborate Features**

- **Software Echo Canceling** any speakers and microphones can be used, no need for hardware echo cancellation
- **Mobile apps** - [IOS](https://itunes.apple.com/us/app/blackboard-collaborate-mobile/id546742528?mt=8) and [Android](https://play.google.com/store/apps/details?id=com.bbcollaborate.collaborate) apps for Participants only, Moderators must continue to use a computer for full functionality
- **Improved User Interface** with commonly used tools easier to access
- Ability for users to **join via Phone call**, audio only

## **What about all of those Elluminate Live Recordings?**

Since Elluminate Live! has reached end of life at NPS Elluminate Live! recordings are no longer be available streaming.

To request a recording in a .jar file format (stand-alone recording):

- 1. Find your desired recording(s) ID in the [Spreadsheet](https://wiki.nps.edu/download/attachments/294519160/Elluminate%20Recording%20Archives.xlsx?version=1&modificationDate=1404318356000&api=v2) (.xls, approx. 1MB)
- 2. Send an email to clehelp@nps.edu and include:
	- a. Recording ID
	- b. How you would like the resultant .jar file be transferred, options include:
		- i. A Sakai site Please specify full site title
		- ii. A CD/DVD
		- iii. Podcast Server please specify desired folder

If the requestor is not a Moderator/Instructor in the session, a moderator will be contacted for distribution approval.

## **Additional Questions**

if you have questions or concerns not covered in these pages, please email clehelp@nps.edu.

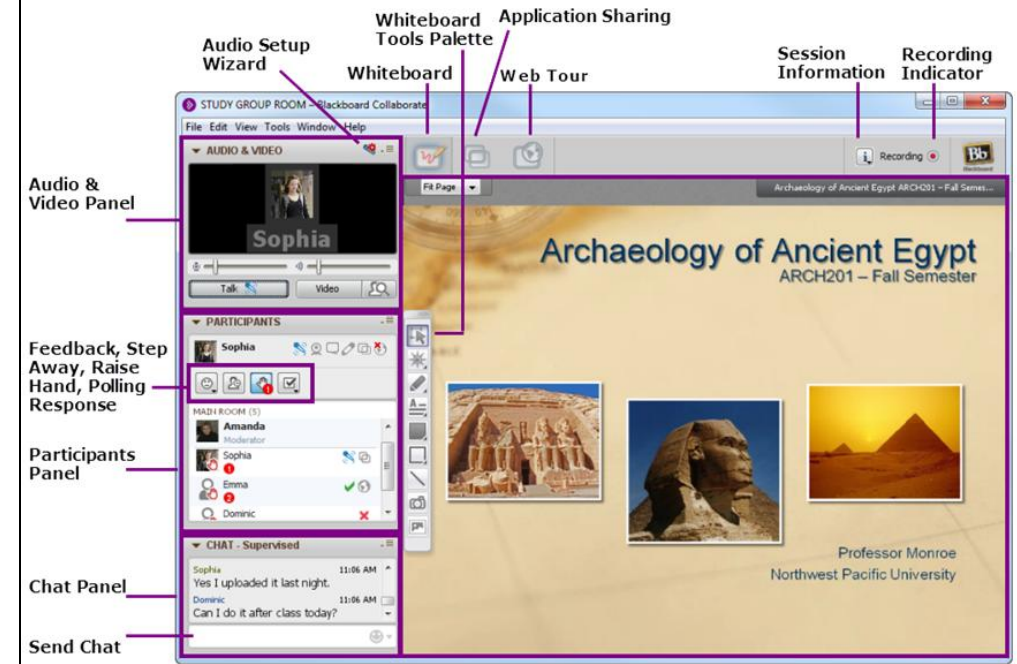